# Making your PowerPoint ADA compliant

This document summarizes a few of the ways to make your PowerPoint presentations accessible to people with disabilities. You can learn much more from the Microsoft reference: Make your PowerPoint presentations accessible to people with disabilities

### Do This First!

Use the Microsoft Accessibility Checker

Note: Do this if you don't see the Accessibility Checker?

## **Add "Alt Text" To Pictures**

Visuals should include "Alt Text".

What you can do: Right-click an image and select Edit Alt Text..

Select an image. Select Format > Alt Text. Select the Alt Text tab. Enter your alt text into the Description field. Close the Format Picture window after you have entered your description.

## **Check Your Colors & Contrasts**

Ensure that color is not the only means of conveying information. You want to ensure that a second mechanism exists (e.g., different shapes or text labels) to provide the information to audiences who cannot perceive the different colors. Use sufficient contrast for text and background colors.

#### What you can do:

- 1. Switch to the **View** tab and select **Grayscale**. Visually scan each slide in your presentation for instances of color-coding.
- 2. Look for text that's hard to read or to distinguish from the background.

#### **Check Your Font Size**

Use a larger font size (18pt or larger), sans serif fonts, with sufficient white space (contrast).

What you can do: To find potential issues related to fonts or white space, review your slides for areas that look crowded or illegible

#### A Note On Videos

Whether for videos as is or for videos embedded in a presentation, make videos accessible to visually impaired and hearing-impaired.

**What you can do**: Use subtitles, closed captions and Video description. Learn more at: Make your PowerPoint presentations accessible to people with disabilities

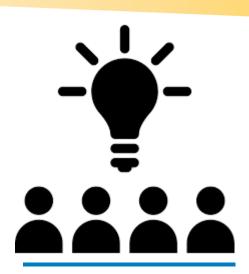

The American Disabilities Act was established to make sure we communicate to all.